## ■Safariの場合

メニューの「表示」をクリック → 「表示」のメニューが表示された状態でOptionボタンを押すと、「拡大」が「文字の拡大」、 「縮小」が「文字の縮小」に変わるので、クリックして文字の大きさを変更する。

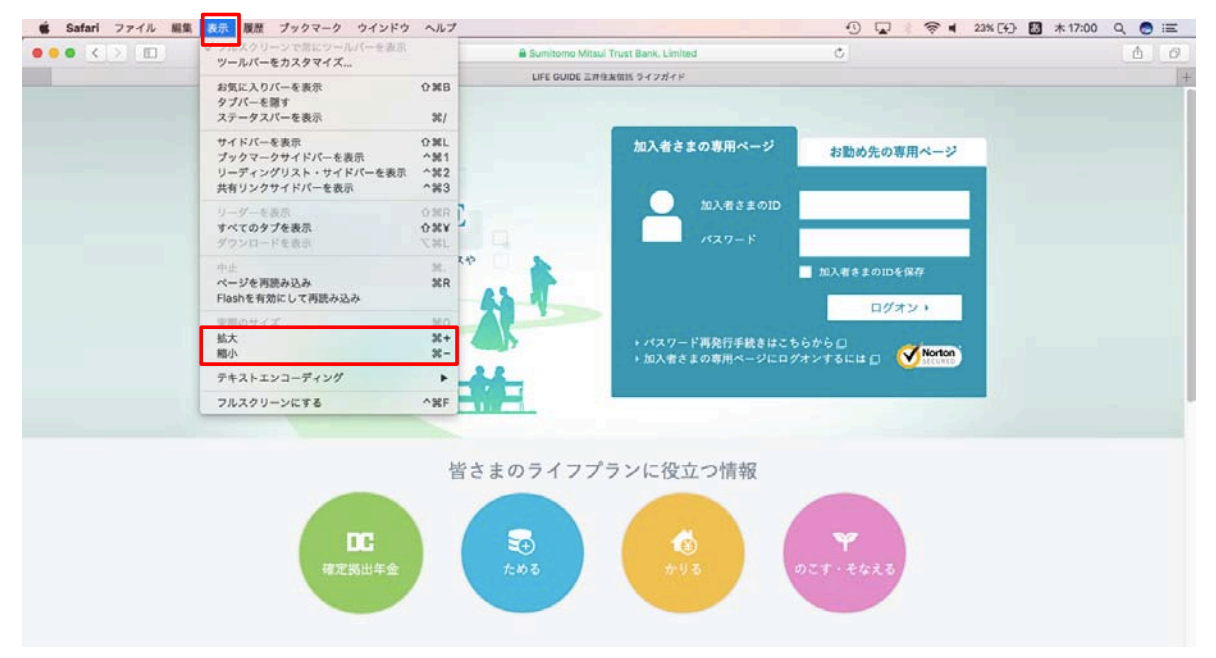